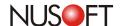

# Tech Overview: An Effective Approach to Network Monitoring and Policy Notifications

There is no gainsaying the fact that information security is highly valued among all businesses. To prevent the leakage of confidential information, businesses try to adopt stringent practices to curb the misuse of the business's network, such as the use of Internet recording devices. A recent case of an employee leaking sensitive business information via IM software hit the headlines and highlighted the dangers that network misuse can bring to businesses. However many companies are still at a loss as to how to effectively manage these situations.

It is highly advisable for employers to notify employees regarding that their network activities are subject to monitoring. The majority of companies disclose their monitoring practices to employees and warn against misconduct, whether it is in the form of a signed agreement, a notice board message, or simply by verbal communication. In addition, IT administrators can also inform employees using notifications from their Internet recording devices.

To ensure sensitive business information remains secure, the Nusoft Internet Recorder series ensures employees are kept fully aware of the company's network policy when using instant messaging applications. Three methods are detailed below.

The first method uses the authentication login screen presented to users upon login. The device must be deployed in bridge mode and the relevant settings can be found under **Authentication** > **Settings**. IT administrators may customize the message to reflect the company's network usage policy. The message may use HTML script to supplement the content of the message.

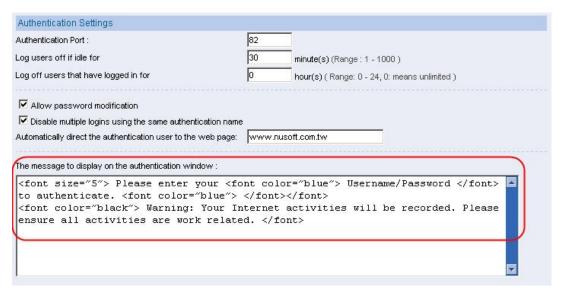

Figure 1. Configuring the Authentication Login Message (Authentication > Settings)

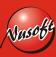

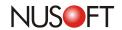

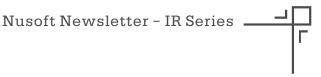

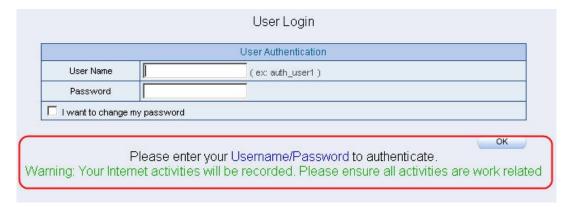

Figure 2. The Notification an Employee Will Encounter Upon Authentication

If instant messaging applications are permitted for employee use, a customizable message can be configured in the device's IM Login Notice settings (located under: Behavior Management > IM Management > Login Notice). This feature also requires the device to be deployed in bridge mode.

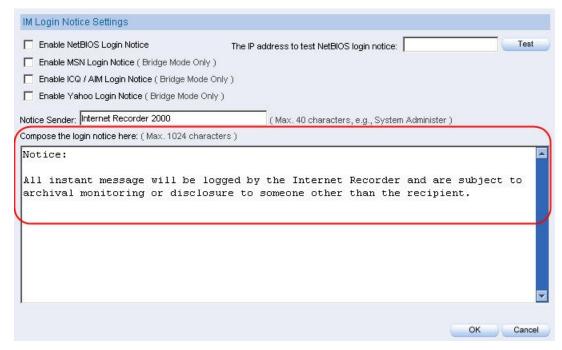

Figure 3. The Login Notice Settings for Instant Messengers (Behavior Management > IM Management > Login Notice)

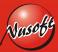

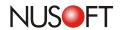

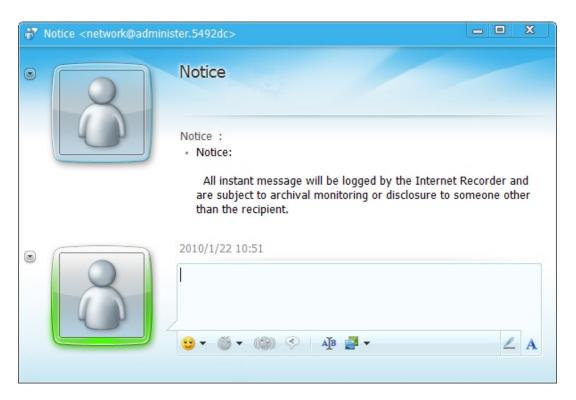

Figure 4. The Instant Messaging Window Displaying the Notification

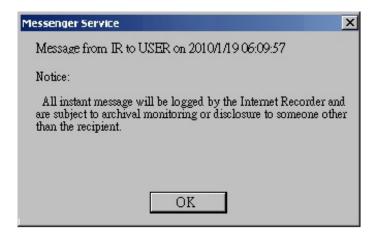

Figure 5. A NetBIOS Notification

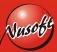

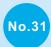

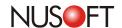

# **Product News:** Nusoft Internet Recorder, Your Win-Win Solution for Companies and Employees

Just a couple of days ago, a legal dispute arose between a Taiwan-listed HR recruitment agency and a "former"employee. The agency was accused of privacy invasion due to the implementation of a network recording device. Nevertheless, the company claimed that the employee's use of IM software was suspected of compromising business confidentiality and thus was dismissed from the job. A lawsuit like this is merely the tip of an iceberg. Yet, there are more to come.

In a common sense, a workplace literally means a place where a person is paid for their labor and professional skills. However, no matter how aware employees are regarding the appropriate use of company resources, they might still slack off at work and misuse privileges such as the Internet. To a worse extent, some business thieves even steal business secrets through the means of IM software or email programs. Therefore, all business owners are desperately seeking a timely solution to resolve the problems.

In answer to that, we provide you with Nusoft Internet Recorder, a full-featured network recording device purposely built for the security of business information assets. Below are a few pieces of advices for you prior to implementing the device:

## ◆Asking Employees to Sign a Non-Disclosure Agreement

Inform your employees that their network activities will be subject to recording by means of Nusoft Internet Recorder and ask them to sign a non-disclosure agreement.

### **◆**Granting IM Access Based on Business Purposes

Grant IM access only to the personnel who require to make contact with representatives from other companies or to provide customer service. By so doing, the business secrets can be protected as well as the use of IM software can be regulated.

#### **♦** Notifying IM Users of Recording Practices

Type a warning message, such as "Your instant messaging will be subject to recording for the sake of the security of business information assets", to notify employees of recording practices using the device's notification mechanism. It will be displayed every time the employee logs into their IM account.

After the implementation of Nusoft Internet Recorder along with the practice of providing the advice listed above, there should be no more security concerns about information assets; but if does occur, the company still can present rock-solid evidence provided by Nusoft Internet Recorder to the court without invading personal privacy.

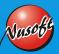